# Who's Doing What?

USING OFFICE 365 TO JUGGLE E-RESOURCE TASKS

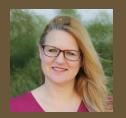

Larrison

Stephanie University Libraries Scott Pope Texas State University

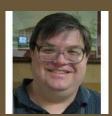

## Motivation: Paper Forms Had Problems.

- •Used paper forms called Electronic Title Processing Sheets.
- •Piles of paper. Staff on vacation, working on other projects, etc
- •Who has this certain form?
- •Can't check my own work because someone else has form.
- •Steps were missed in the workflow.

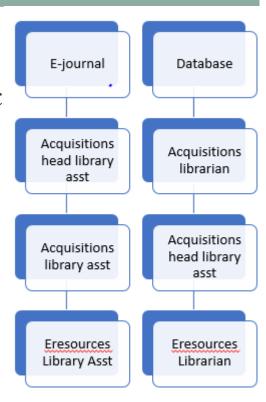

#### Benefits We Were Hoping For in Online Task. List

- •Transparency. Obvious what has and has not been done.
- •Multiple people can work on different tasks at same time.
- •See what you have yet to do that is assigned to you.
- •Can see what steps have been done and what hasn't been done.

#### What are SharePoint Lists?

#### Definition

A SharePoint List keeps track of information such as titles, descriptions, people, and dates.

#### Definition

The Tasks SharePoint App is a pre-made SharePoint List that has default columns such as "Task Name," "Task Status," and "Assigned To."

#### What Acquisitions Columns Did We Use?

- •Fiscal year
- •Title
- •Assigned to

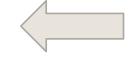

- •Description/order notes
- •Vendor
- Processing status
- •Acq workflow complete
- •License required
- Binding retention

- Documentation
- •Form
- •Order type
- •Price
- •Fund
- •Department group
- •Faculty or librarian
- •Requestor

# What Electronic Resources Columns Did We Use?

- •Volumes/dates purchased
- •Access begins with
- •Access URL
- •Access Type
- •pISSN
- •eISSN
- •Perpetual access
- •EJ is archived in LOCKSS

- Perpetual access note added o oRecord
- •Link activated in HLM
- •Order record# added to HLM
- •Resources type is journal or newspaper
- •E-resource notes
  - notes
- •Holding coverage dates checked
- •Reported EZProxy error message

- Request EBSCO to add to HLM
- Admin login confirmed
- Usage stats available
- Resource record#

#### Result: What Does It Look Like?

Fiscal year

Title \*

Assigned To

Description/Order Notes

Vendor(s)

Processing Status \*

| FY19 ▼                            |  |
|-----------------------------------|--|
|                                   |  |
| Enter a name or email address     |  |
|                                   |  |
|                                   |  |
|                                   |  |
|                                   |  |
| ■ Status-1 Order Record in Sierra |  |
| Order Placed                      |  |
| ■ ADJ Form Submitted              |  |
| ■ New Vendor-VMF Required         |  |
| Registered Vendor (like EBSCO)    |  |
| ■ Waiting on VMF                  |  |
| ■ Holdings Record Added           |  |
| Order Card Typed                  |  |
| ■ Waiting on Invoice              |  |
| Check-In Card Setup               |  |

Form \* • e E-Journal of Access Fee oj Ejournal package ok Combo Print + E p Periodical oq Ebook Package s Print Serial t Digital Archive v Video x Database y E-Serial 4 Streaming Order Type \* ■ s Subscription o Stand Order m SMO

| Price(s)                      |          |
|-------------------------------|----------|
| Fund(s)                       |          |
| Vendor Title# (EBSCO, coxnet) |          |
| Department Group (num)        |          |
| Faculty/Librarian order       |          |
|                               | <b>0</b> |
| Requestor                     |          |
| Local PO/SAP PO               |          |
| Bib#                          |          |
| Order#                        |          |
| Volumes/Dates Purchased       |          |
| Access Begins with            |          |
| Binding Retention             |          |
| License Required              | _ •      |

## Assign, Monitor, and Adjust Tasks

#### •Assign:

- First person, Acquisitions Librarian (Scott) fills out enough and assigns it to the next person
- The next person edits the "assigned to" field to the next person

#### Monitor

- Anyone can monitor the tasks by having a "view" that show which tasks they want to look at
- •Adjust tasks
  - Anyone can edit a task or put notes in the task about a question they have.

## Acquisitions "View"

| Fis  | CRU Wo ∨ | Title 🗸                  | Assigne $\vee$  | $Vendor(s) \bigvee$          | Description/Order N $\vee$                                        | Docume `                                                        |
|------|----------|--------------------------|-----------------|------------------------------|-------------------------------------------------------------------|-----------------------------------------------------------------|
| FY18 | Yes      | Accessible Archives      | Larrison, Steph | Accessible<br>Archives, Inc. | New FY18 digital<br>archivesubscription<br>Term 09/01/17-11/30/18 | InvoiceDocs<br>hared,<br>InvoicePrint<br>dFiled,<br>LicenseDocs |
| FY18 | Yes      | ACSESS upgrade (Allianc  | Jones, Carolyn  | ebsco                        | <b>FY18 UPGRADE</b> \$6,355.00 <u>-Moving to</u>                  | InvoiceDocs<br>hared,<br>InvoicePrint<br>dFiled                 |
| FY18 | Yes      | Advanced Science Letters | Jones, Carolyn  | wtcox                        | 2/07/18 cj FORMAT<br>CHANGE TO PRINT                              | InvoiceDocs<br>hared,<br>InvoicePrint<br>dFiled                 |
| FY18 | Yes      | Advances in Agronomy     | Larrison, Steph | elsbv                        | existing bib b12413938,                                           | InvoiceDocs<br>hared.                                           |

#### E-Resources "View"

No December 18, 2018 Journal of Groups in Addiction & Recovery Processing Status

Title Processing Status

Order Placed,Registered Vendor (like EBSCO),Paid

- Column order is specific to this view
- Sorted by Create Date (oldest to newest)
- Filtered first by ER Workflow = No; then by Form  $\neq$  print

### Results: All of our Hopes and More

- •Self-review. You can make sure you did all of your steps and go look at it later even if assigned to someone else.
- •Different views. Each person can have multiple views of some data
- •Can export to Excel, if desired
- •Sparked desire to use another SharePoint list for our drops

- •Transparent. Clear who has the task.
- •Different formats can be routed differently.
- •Each person has the information they need when it is their turn to take over the task.
- •BUT.....

### SharePoint Task System Disadvantages

- •One extremely long form to scroll through.
- •Training is needed to use views effectively.
- •Little control over navigation of SharePoint site.
- •Impossible to find the task list without a personal bookmark.

## Solution: InfoPath to Customize Forms

**NEW ORDER** PRE-ORDER LICENSE **ER SETUP** V Fiscal year: FY19 Task Name: JAWRA = Journal of the American Water Resources Association Vendor(s): wiley Vendor Title# Invoice to be retained: ~ FY19 1X Purchase backfiles. existing bib b14201264 Description/Order Notes: pISSN: eISSN: V t Digital Archive Form: SMO V Order Type: Fund(s): Depart Group (num): Fac/Lib order: Price(s): V 61lf STEM-H (61)

| Title:                                                |                      |                                                          |   |                            |      |
|-------------------------------------------------------|----------------------|----------------------------------------------------------|---|----------------------------|------|
| JAWRA = Journal of the America                        | an Water Resources A | ssociation                                               |   |                            |      |
| Form:                                                 | Price(s):            | Fiscal year:                                             |   | Assigned To:               |      |
| t Digital Archive                                     | <u> </u>             | FY19                                                     | ~ | <u>Larrison, Stephanie</u> | ♣⁄ 🔡 |
| Department Group (num):                               | Fund(s):             | Faculty/Librarian order:                                 |   | Requestor:                 |      |
| STEM-H (61)                                           | 61lf                 | <u> </u>                                                 | ~ | Paivi Rentz                |      |
| Description/Order Notes:                              |                      |                                                          |   |                            |      |
| FY19 1X Purchase backfiles.<br>existing bib b14201264 |                      | Information entered in one tab, is visible in other tabs |   |                            |      |
|                                                       |                      |                                                          |   |                            |      |
| Bib#:                                                 | Order#:              | Local PO/SAP PO:                                         |   |                            |      |
| b14201264                                             | o12457322            | 9SM201902                                                |   |                            |      |
| Invoice #:<br>9600065650                              | <b>✓</b> Paid        | ✓ Invoice to be retained                                 |   |                            |      |

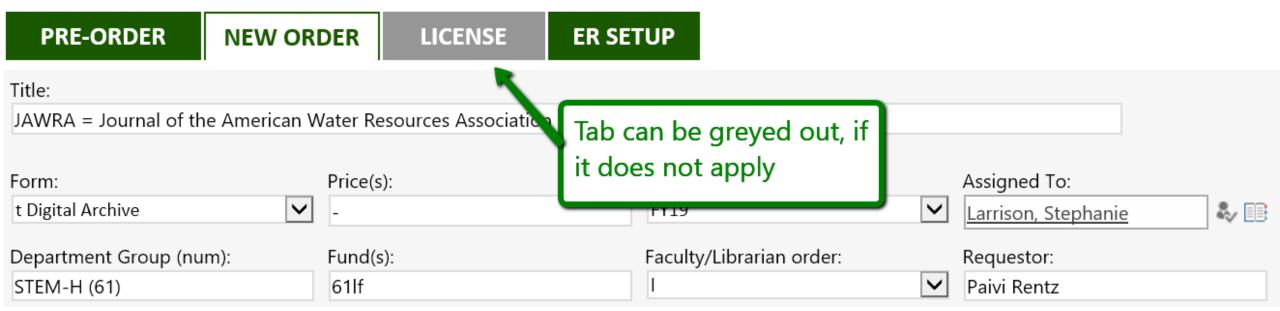

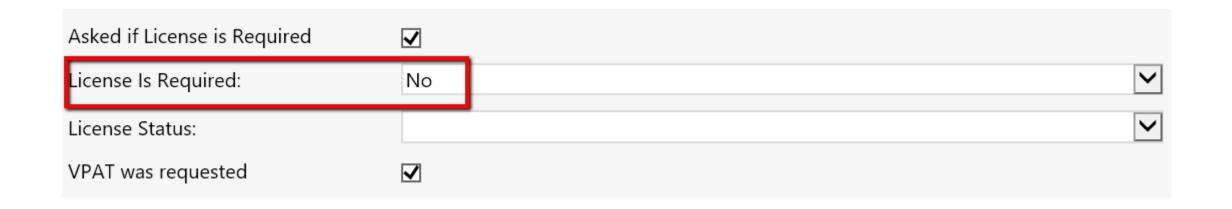

### Complications of InfoPath

- •Supported, but not actively developed by Microsoft
- •Only accessible from the classic SharePoint list experience
- •Viewing the customized forms requires small work arounds
  - New experience the tabbed form will only open if you right click title and select Open or Edit, OR by clicking in the Task ID
  - Classic experience the tabbed form is not visible unless in editing mode

## SharePoint Classic Experience

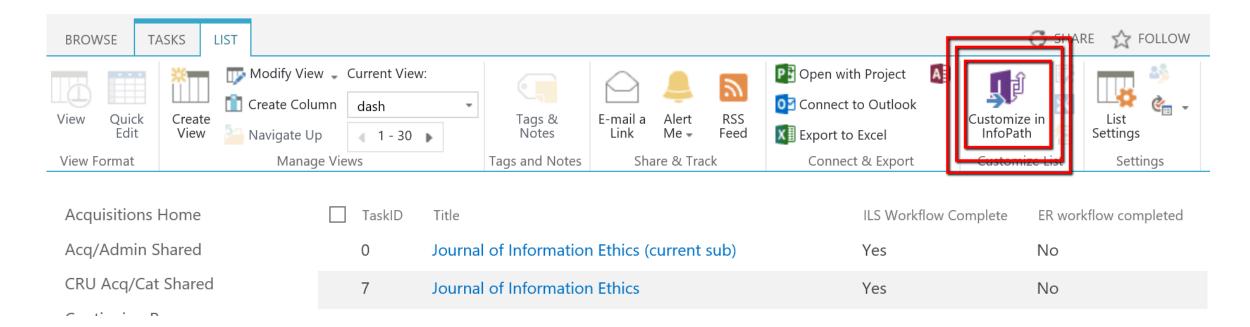

### SharePoint New Experience

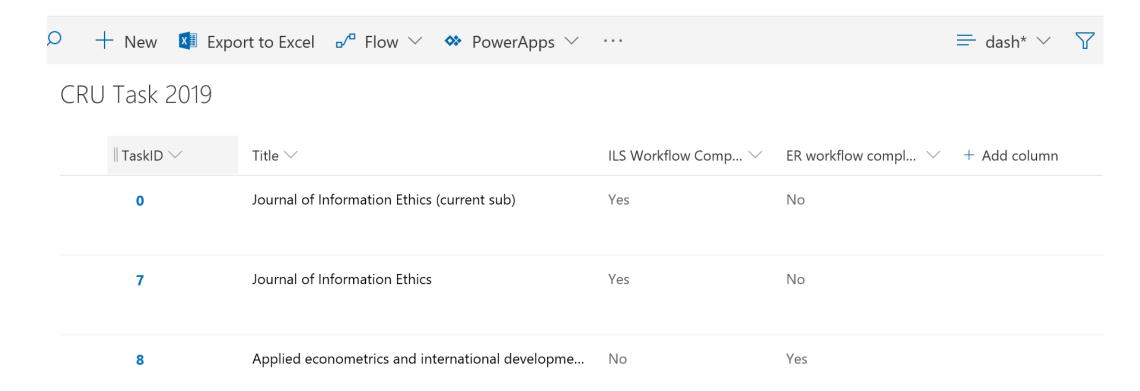

#### What's Next

- •Train staff on how to use filters effectively
- •Set up custom views and train on how to use most effectively
- Organize views and make all of them available in a single shared page
- \*Using SharePoint tasks for tracking titles to drop

# Thank you! Questions?

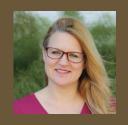

Stephanie
Larrison
Larrison@txstate.ed

Texas State University

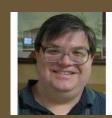

Scott Pope Pope@txstate.edu

u

\*With Special Thanks to Jason Long, Programmer Analyst